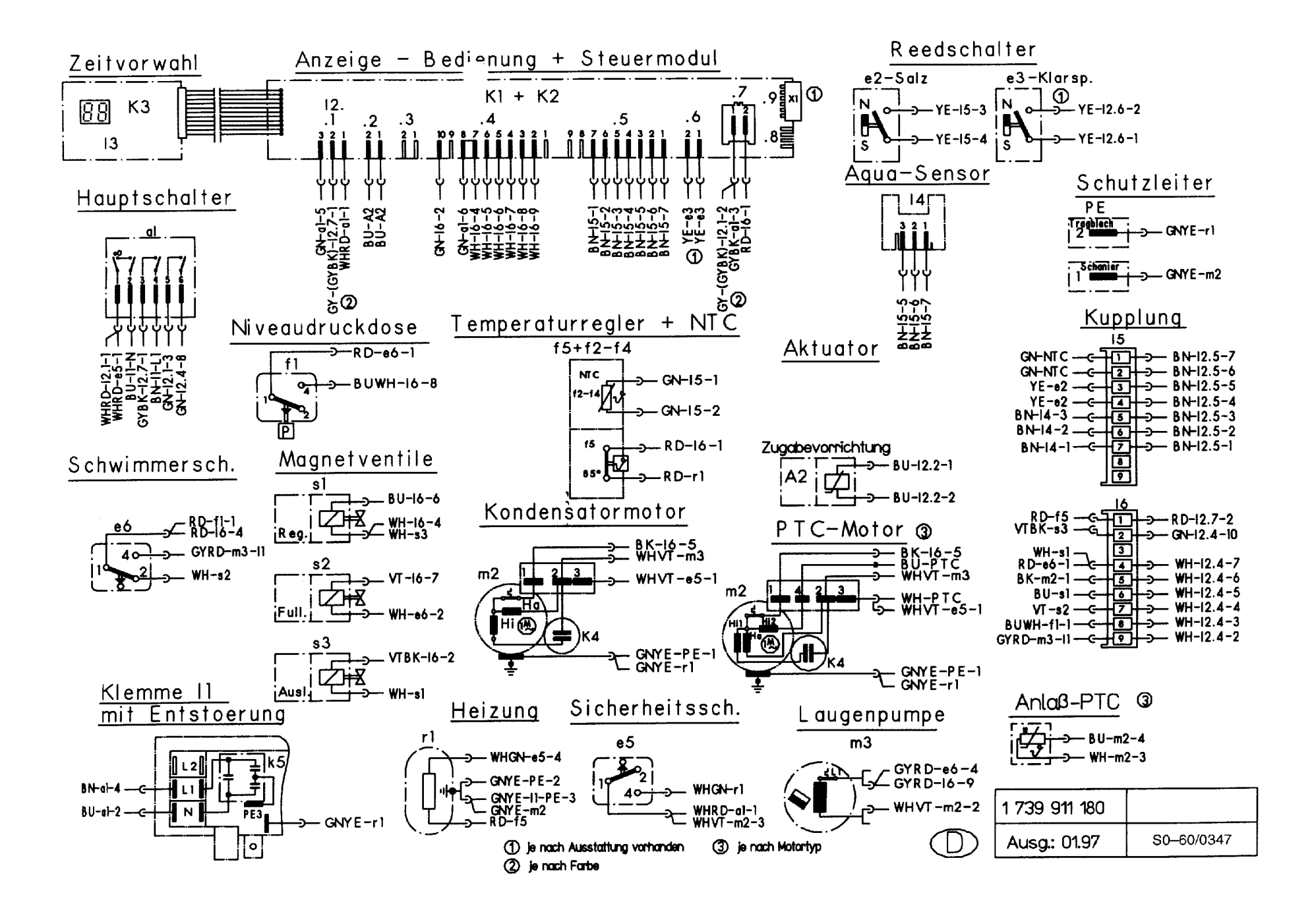

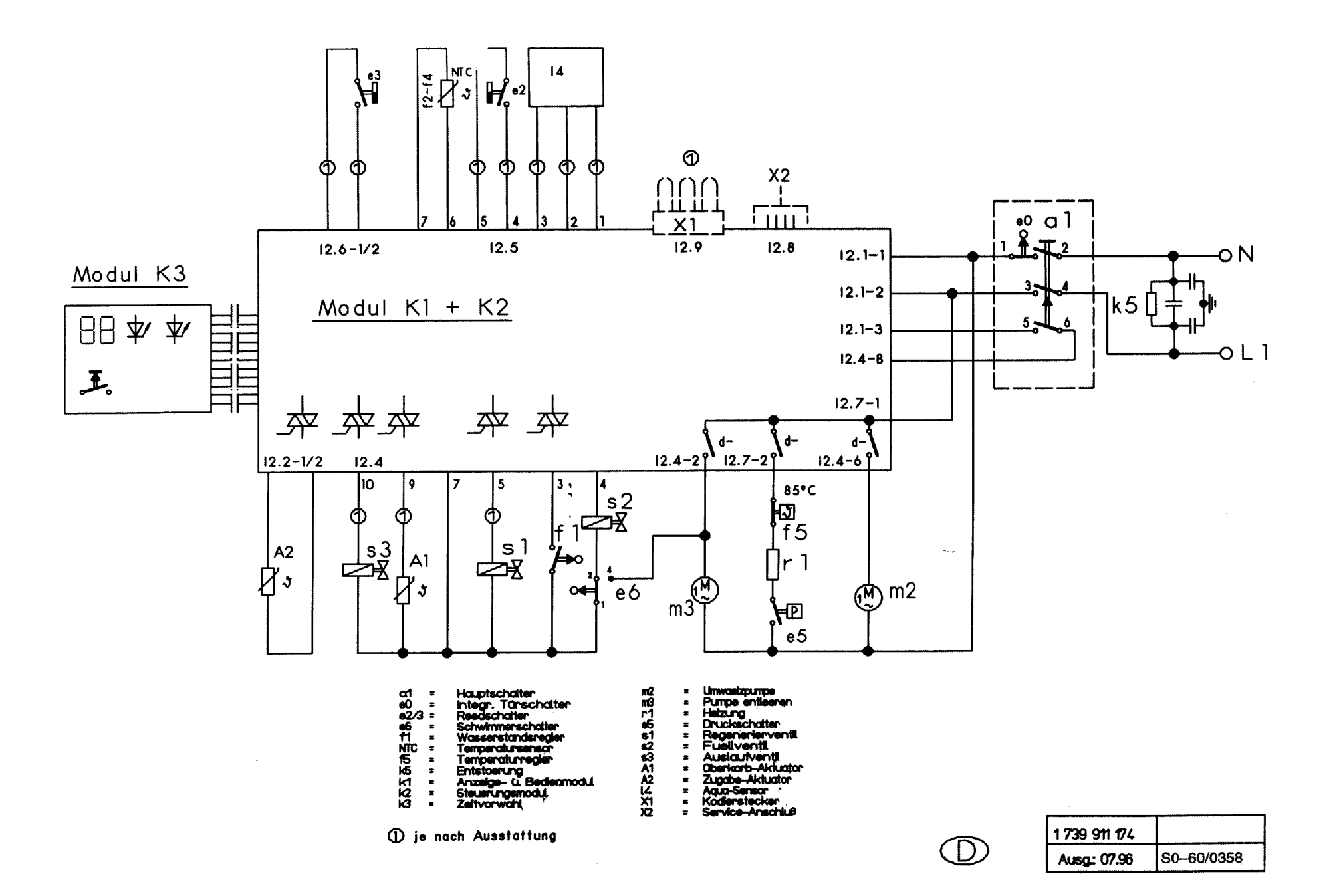

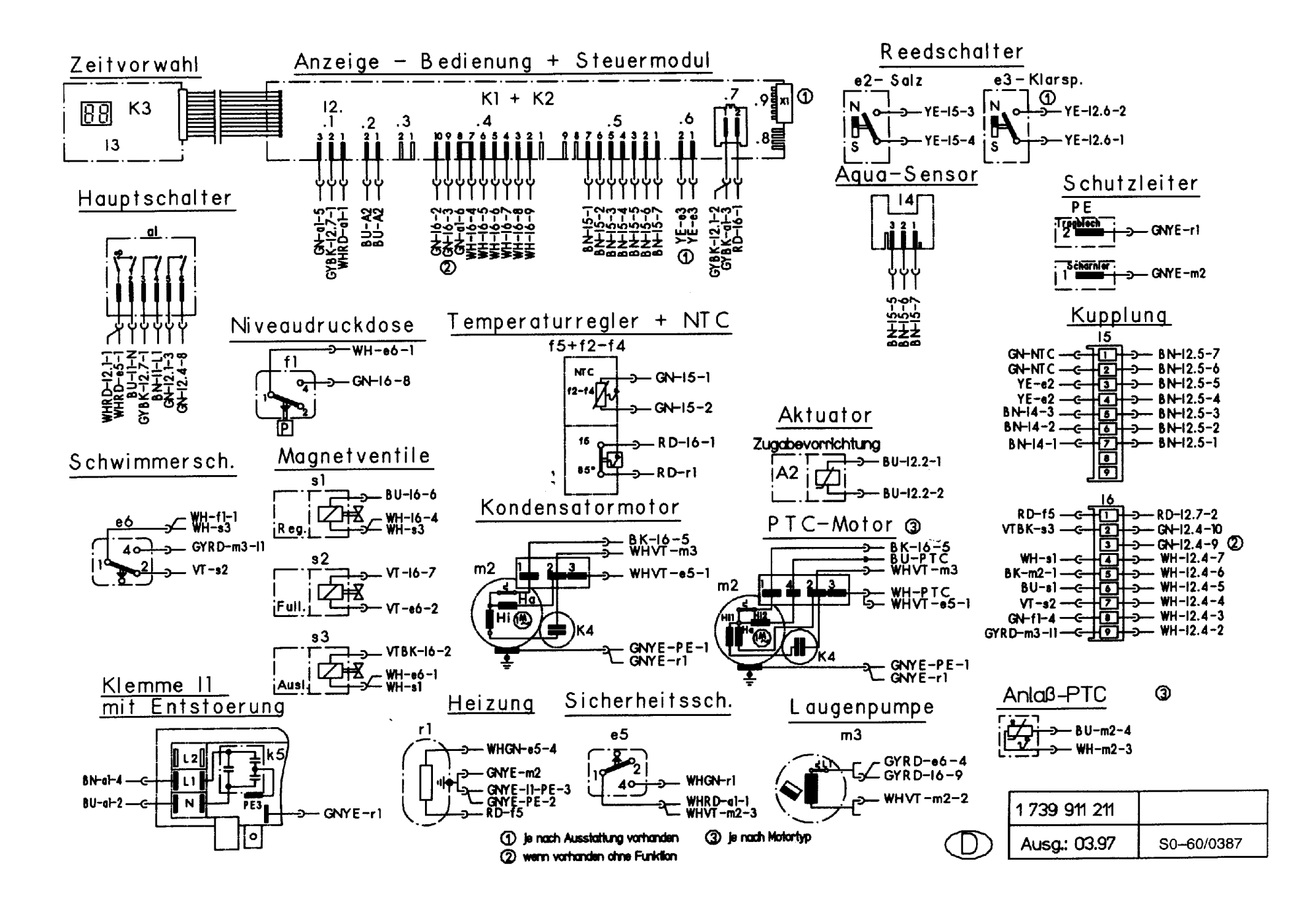

## **KD – Prüfprogramm**

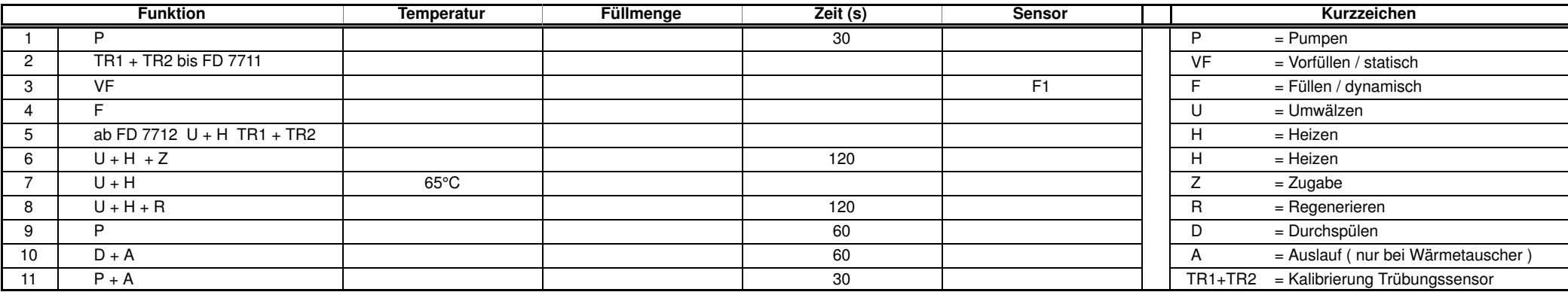

Werden die Tasten S2 und S4 beim Einschalten des Spülers mit dem Hauptschalter betätigt, so ist das Prüfprogramm gewählt.

Auf der Blende erscheinen folgende Anzeigen:

- LED's L2 und L4 blinken.
- Solange die beiden Tasten S2 und S4 nach dem Einschalten gedrückt bleiben, wird bei erfolgreicher Überhubkontaktabfrage eine Kennung für die Variantencodierung angezeigt.  $(Z.B. 20 = Variante 0$ ,  $21 = Variante 1, usw...)$
- Durch Betätigung einer der Tasten leuchtet die zugehörige LED auf.

– Durch Betätigung der Taste S3 leuchten zusätzlich das Display und die Mangelanzeigen–LED's auf.

– Durch Betätigung der Zeitvorwahltaste leuchtet die Minuten – LED auf.

Durch Betätigung der Tasten S2 und S4 wird das Prüfprogramm gestartet. Es ist keine Zeitvorwahl möglich, das Prüfprogramm wird durch Ausschalten des Gerätes über den Hauptschalter beendet. Am Display wird der mögliche Fehlercode angezeigt.

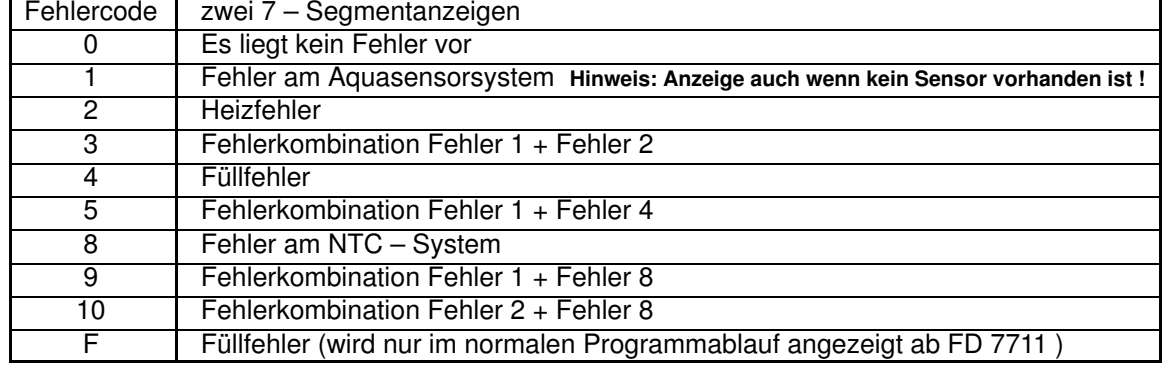

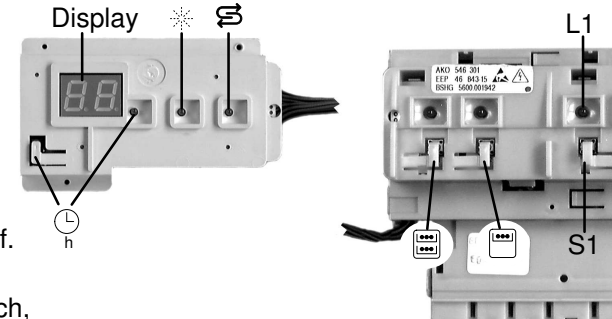

# L6

L2 L3 L4 L5

S3 S4 S5

S6

S2

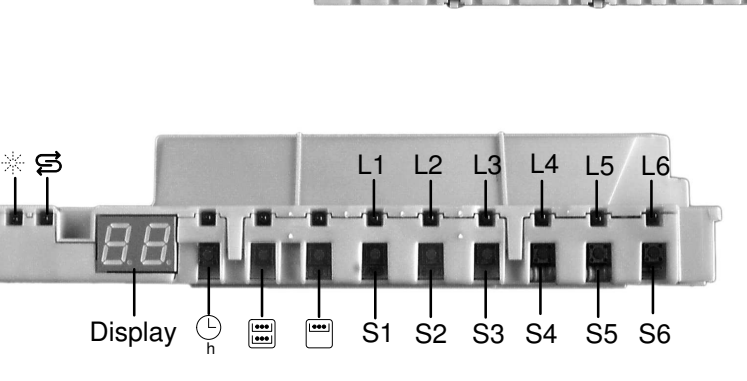

Die Oberkorb – Funktion ist für den gesamten Programmablauf angewählt. Durch Betätigen der Taste S3 kann in den nächsten Programmschritt geschaltet werden, bei überspringen des Heizschrittes, wird dies als Heizfehler angezeigt. ( Ausnahme: Beim Füllschritt weiterschalten nur durch den Füllschalter F1 ). Fehlercodeanzeige ist nur im KD–Prüfprogramm !

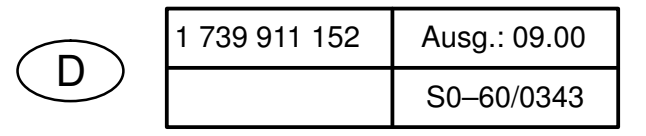

## **Variantenkodierung**

## **1 Aufruf:**

Bei geöffneter Tür zwei Tasten gedrückt halten und Hauptschalter so lange betätigen bis im Display die Variantenkodierung angezeigt wird.

## **2 Sonderprogramm auswählen:**

Nach dem Lösen der beiden Tasten leuchtet LED L3 und die LED L4 blinkt. Im Display wird P0 angezeigt. Durch Drücken der Taste S3 kann das gewünschte Sonderprogramm ausgewählt werden. Taste S3 so oft betätigen bis **P4** im Display erscheint.

**Taste S4 drücken um das ausgewählte Programm zu bestätigen.** 

### **3 Variante einstellen:**

Durch Drücken der Taste S3 können die verschiedenen Kodierungen nach den Programmsymbolen (siehe Tabelle) eingestellt werden.

### **4 Variante speichern:**

Durch Ausschalten des Gerätes wird die neue Kodierung gespeichert

#### **Kode-Tabelle:**

Intensiv 70°

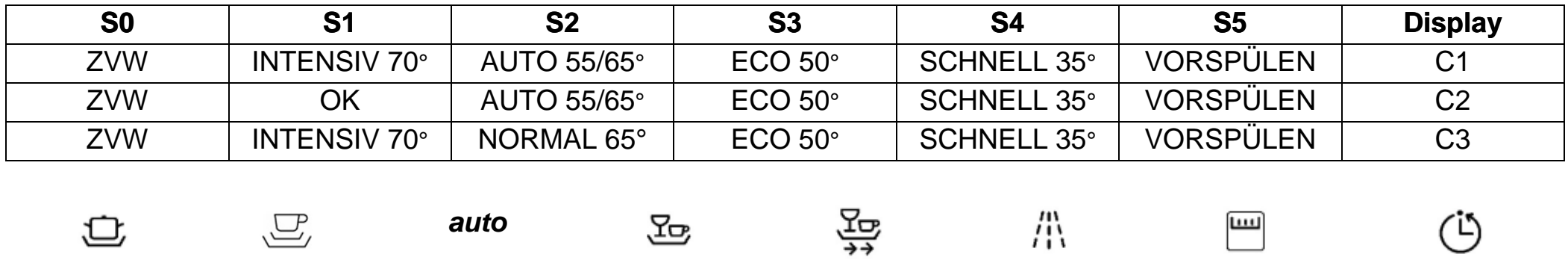

Normal 65° Auto 55°/ 65° ECO 50° Schnell 35° Vorspülen Oberkorb (OK) Zeitvorwahl (ZVW)

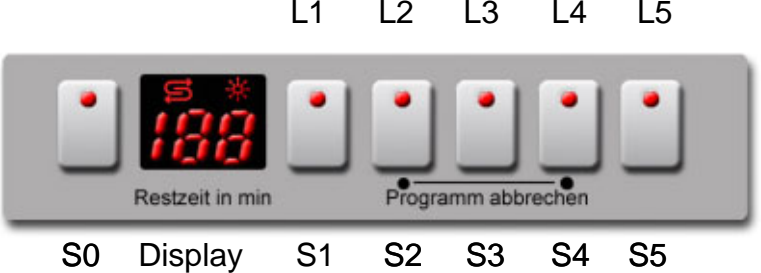

5600 052 055 Ausg.: 11.03

 $I, WT, GV630$   $|SO-60/0712$ 

## **KD-Prüfprogramm**

## **1 Aufruf:**

Bei geöffneter Tür zwei Tasten gedrückt halten und Hauptschalter so lange betätigen bis im Display die Variantenkodierung angezeigt wird.

#### $\overline{11}$ L2 L3 L4 L5

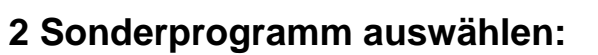

Nach dem Lösen der beiden Tasten leuchtet LED L3 und die LED L4 blinkt. Im Display wird P0 angezeigt. Durch Drücken der Taste S3 kann das gewünschte Sonderprogramm ausgewählt werden.

- **P0** = Fehlerspeicher auslesen
- **P1** = KD-Prüfprogramm
- **P2/P3** = werksinterne Prüfprogramme
- **P4 =** Variantencodierung

**S4 drücken um das ausgewählte Programm zu bestätigen.**

## **Fehlerspeicher auslesen (P0)**

Durch Drücken der Taste S4 können die Fehler der letzten <u>8 Spülgänge</u> abgefragt werden. Bei gedrückter Taste wird der Spülgang angezeigt (00 – 07). Bei gelöster Taste wird der dazu gehörige Fehler (siehe Tabelle) angezeigt. Treten in einem Spülgang mehrere Fehler auf, so wird nur der Fehler mit der höchsten Wertigkeit angezeigt.

## **KD-Prüfprogramm (P1)**

Durch Schließen der Tür wird das Kundendienstprogramm gestartet.

Mit der Taste S3 kann in die nächste Programmposition weitergeschaltet werden. (Ausnahme: Beim Füllschritt weiterschalten nur durch den Füllschalter F1)

Ein aufgetretener Fehler wird sofort über das Display angezeigt (Heizfehler nach 60 Minuten). Bei mehreren Fehlern wird nur der hochwertigste angezeigt. Nach jeder Reparatur ist ein KD Prüfprogramm durchzuführen um ggf. weitere Fehler zu erkennen.

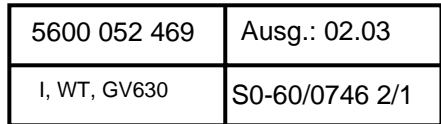

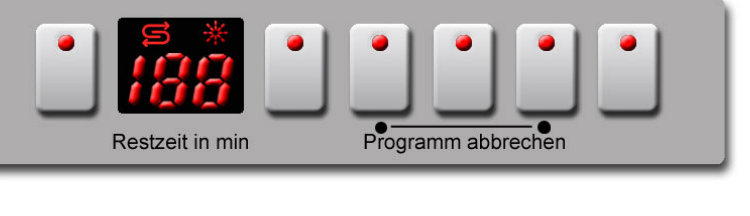

Display S1 S2 S3 S4 S5

#### **Fehlercode:**

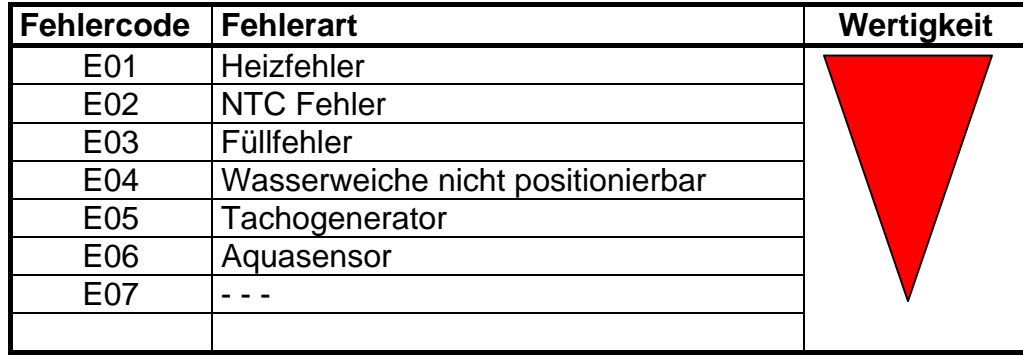

## **Ablauf des KD-Prüfprogramm:**

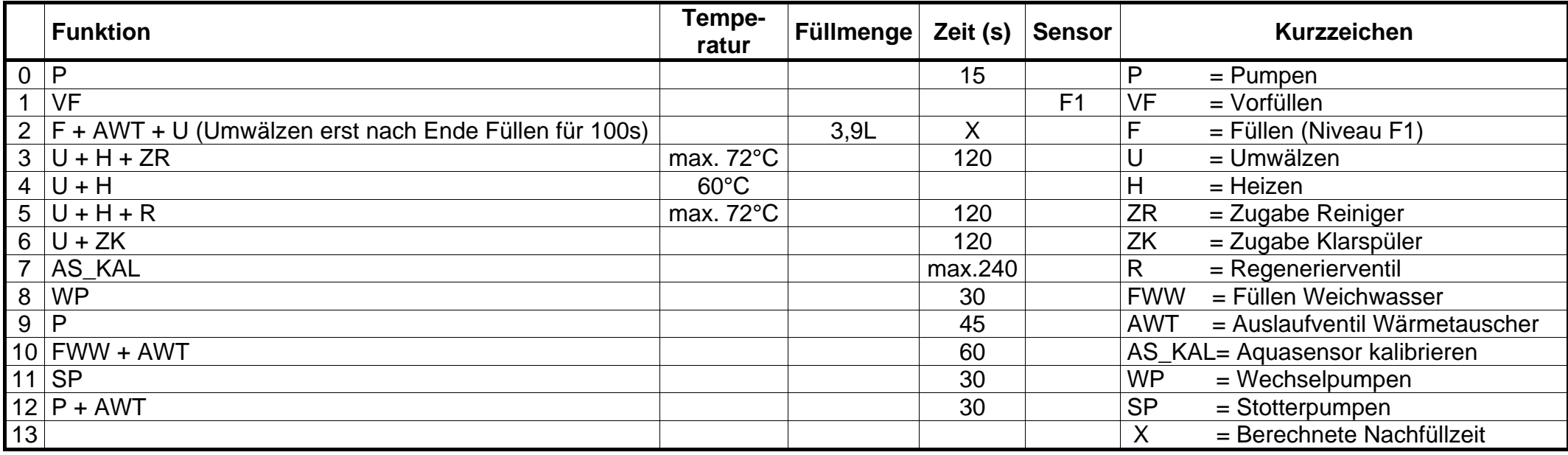

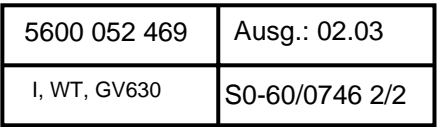